## Para modificar el **código de actividad económica** de tu empresa:

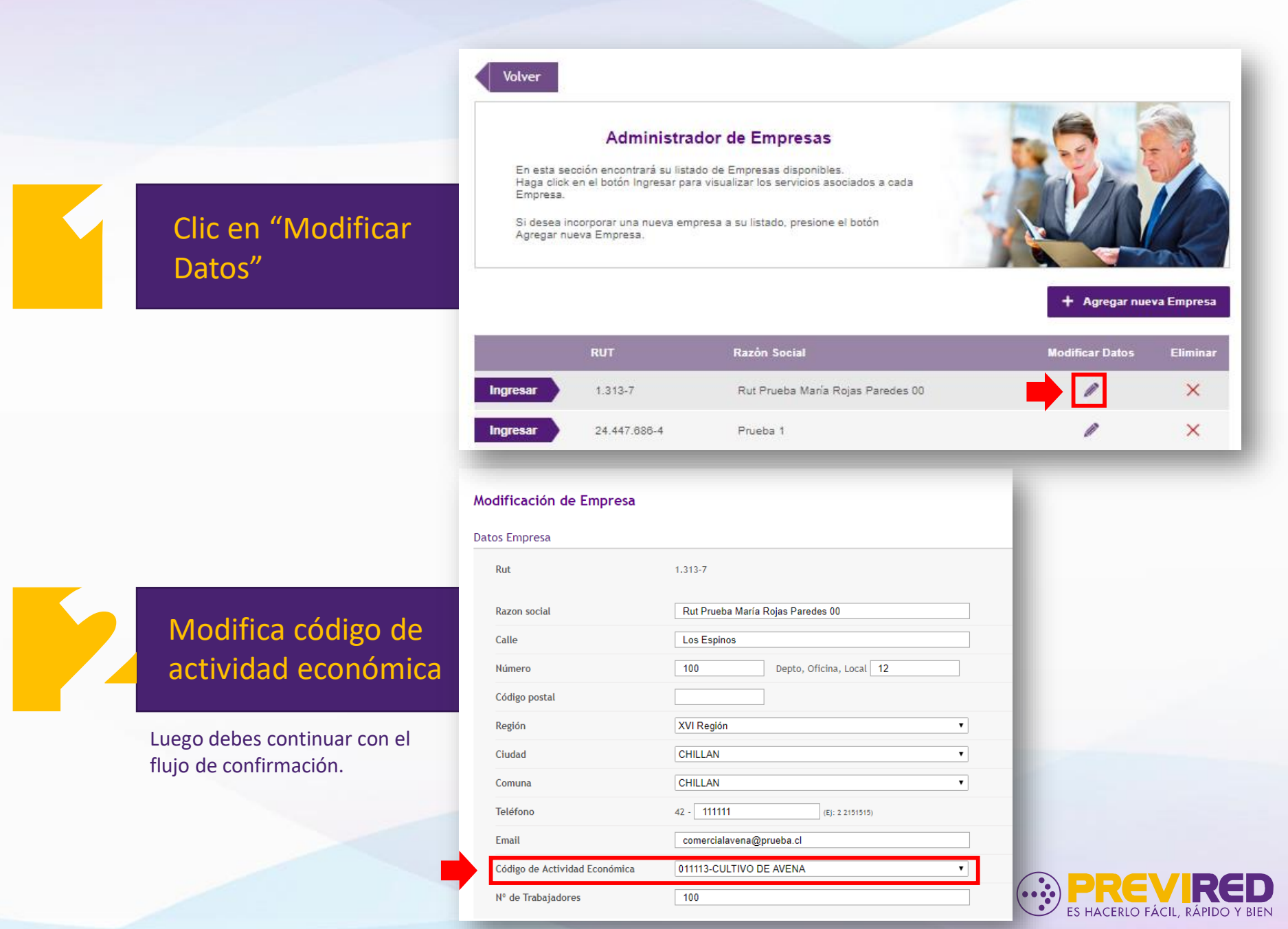

## Para modificar el **código de actividad económica** como **Trabajador Independiente**:

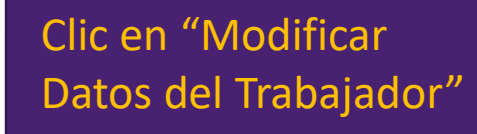

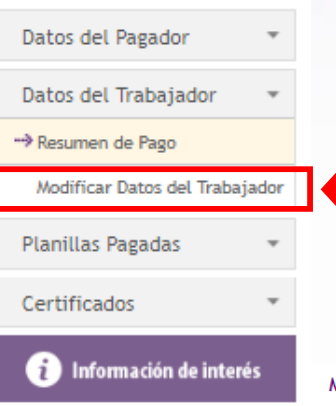

Modificación de Datos del Trabajador Independiente

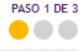

## Modifica código de actividad económica

Luego debes continuar con el flujo de confirmación.

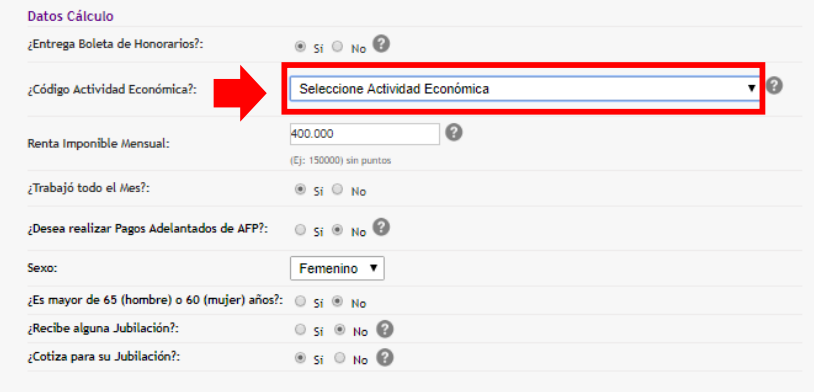

## **Datos Instituciones**

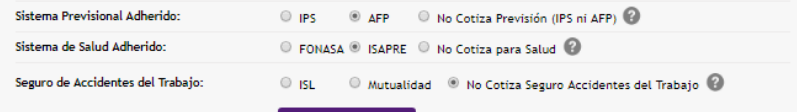

**Siguiente Paso** Cancelar

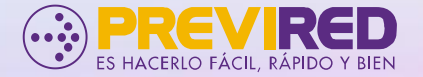